### **LD101 Quick start user manual (English version)**

We are pleased that you have purchased the ANE MODEL Locodigit 101 DC / DCC dual mode command station set. This command station combines DC analogy and Digital command control in one box for the model railroader. The LD101 do not use DCC signal to control a DC loco. The unit has a separate DC control button. When you switch to DC control, it is a pure DC environment enabling you to control all DC loco on the track. The LD101 is your best choice for a model railroad beginner. It allows you to use DC and DCC control base on your operating requirements.

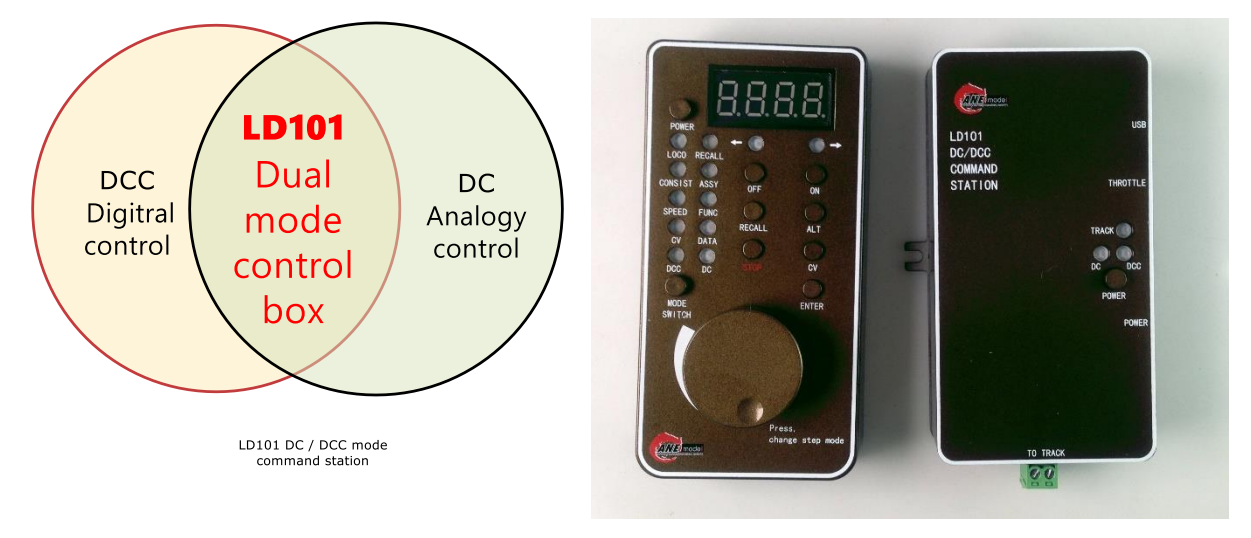

#### **LD101 product content**

- 1. LD101 handheld controller x1
- 2. LD101 main control box x1
- 3. 1.5 meter (4'11") handheld control cable x1
- 4. 110V ~240V AC to 15VDCpower transformer x1
- 5. User manual x1

# **Quickly start with LD101 DC / DCC command station**

### **In DC analogy control,**

- 1. Take off all of the parts from the box. Connect 1.5 meters(4'11") handheld control cable LD101 main control box.
- 2. Connect track wire to main control box track output.
- 3. Connect power transformer to your home electric plug. And connect DC plug to Main control box power in.
- 4. Press LD101 power to turn on LD101.
- 5. Press LD101 throttle power to turn on.
- 6. Choice control mode to DC. Orange LED light on.
- 7. In DC mode, throttle speed will display "0". It means the track has no power and loco also stop on track.
- 8. Turn the speed knob clockwise, speed will increase. Max speed is 100.
- 9. According to static friction loco loading, you need to rotate to over 30. The loco will start moving.
- 10. When you rotate to speed 1, railcar internal lights will light.
- 11. Speed knob has two different rotate modes. One is rotating 1 grid, speed will increase 1. And rotate 1

grid, speed will increase 4. Press speed knows will change that two different modes.

- 12. Press the arrow under display screen to change direction.
- 13. In DC control, please do not change direction immediately. It's very easy to destroy your loco gearbox and transmission. Please make sure your train has stop and change to another direction.

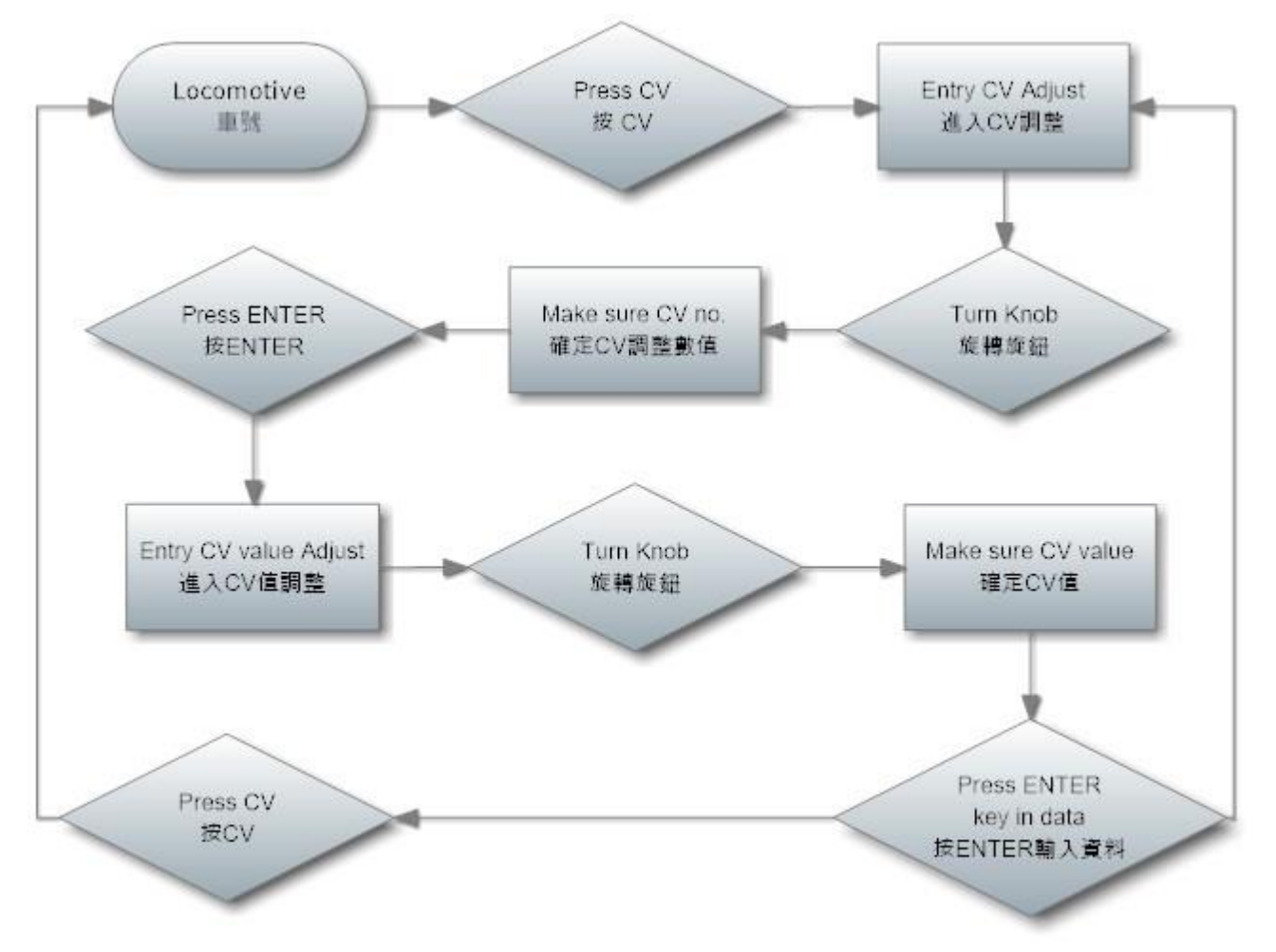

## **DCC Digital command control**

- 1. Take off all of the parts from the box. Connect 1.5 meters (4'11") handheld control cable LD101 main control box.
- 2. Connect track wire to main control box track output.
- 3. Connect power transformer to your home electric plug. And connect DC plug to Main control box power in.
- 4. Press LD101 power to turn on LD101.
- 5. Press LD101 throttle power to turn on.
- 6. Choice control mode to DCC. Blue LED light on.
- 7. Choice DCC mode, Throttle and main control box will light on the blue LED. Throttle will display 3 for factory default. Loco LED also will light on. You can use speed know to adjust loco number that you need.
- 8. Press "enter", it will entry to speed mode. Use speed knob to increase or decrease the speed. It has a two-speed mode. 28 step and 128 step. Press speed knows to change.
- 9. Press "entry" again, it will entry function mode. LED screen displays F0 to F28. Use direction function to on and off function.
- 10. In DCC, loco start run in step 1. But some decoder can not do this well. LC series decoder has this excellent performance.
- 11. LD101 command station has memory function in F0 front light and rear light. When you turn on F0, no matter dirty tracks or power off track section. It will light on again when the loco has the power to run again. You don't need to turn on F0 again.
- 12. Press " enter" again, it will go back to loco choice mode.

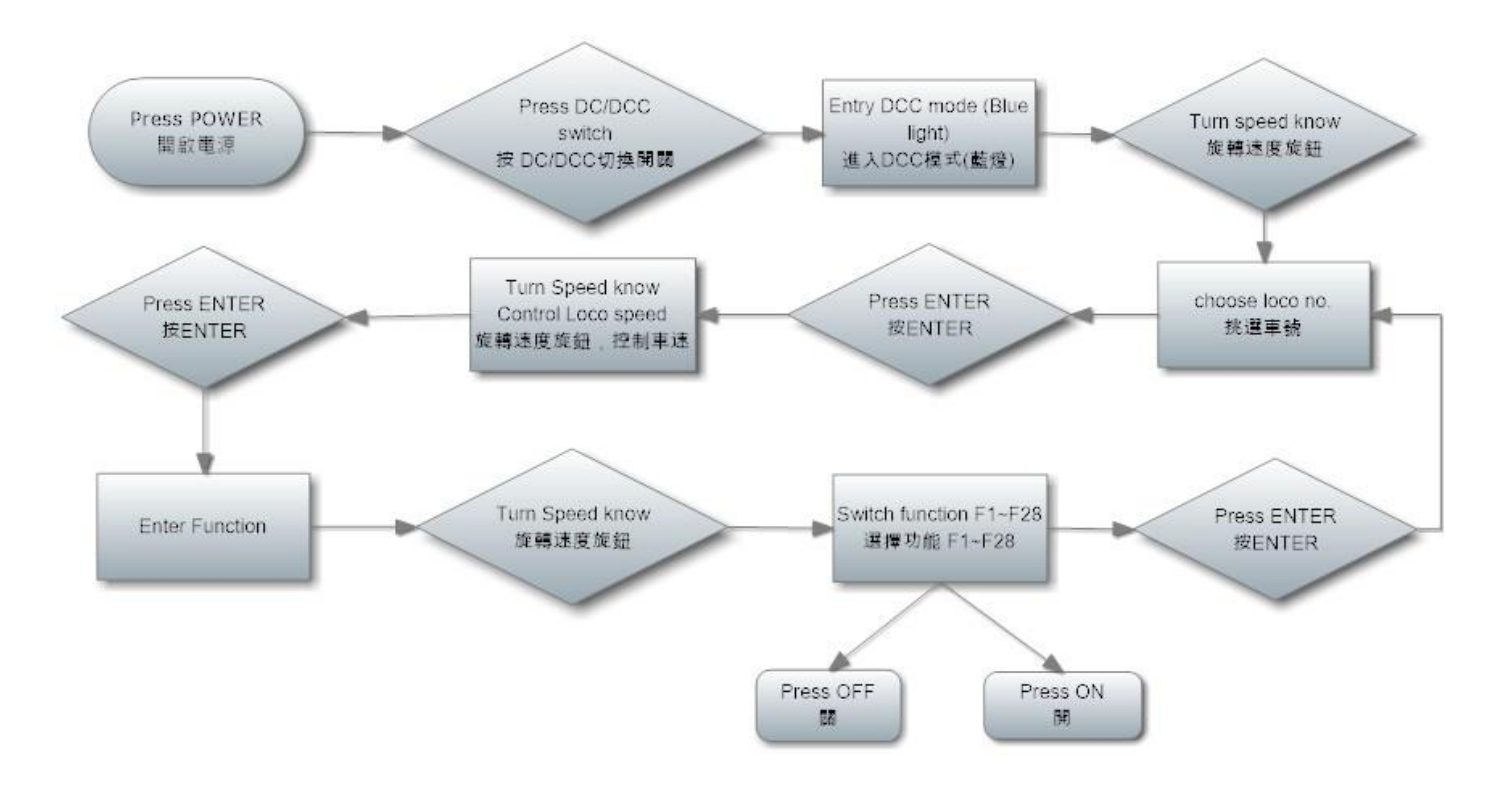

### **Advance function in LD101.**

LD101 is not a simple function DC / DCC command station. It have most of important DCC function on it.

1. CV adjust

In LD101, we use main line program mode, we will focus on the loco that you want to adjust the CV to program. It will not influence another different address loco operate. But you also know the main line program can not read the CV value. You need to remember the CV value by yourself.

In CV adjust function, we have two special design in here.

**CV1025** for long address setting. When you want to adjust long address, you should adjust CV29 at first. But in CV1025, we will adjust CV29 and long address at the same time. When you use CV1025, the data will start at 128 to 9999.

**CV1026** for decoder go back to factory default. When you forget your decoder address, you can put your loco on the track and use CV1026 to 8. It will reset this decoder to factory default. But you need to know CV1026 will reset all of loco that you put on the same track. If you don't want to reset all of loco on your layout, you need to take off the loco that you don't want to reset.

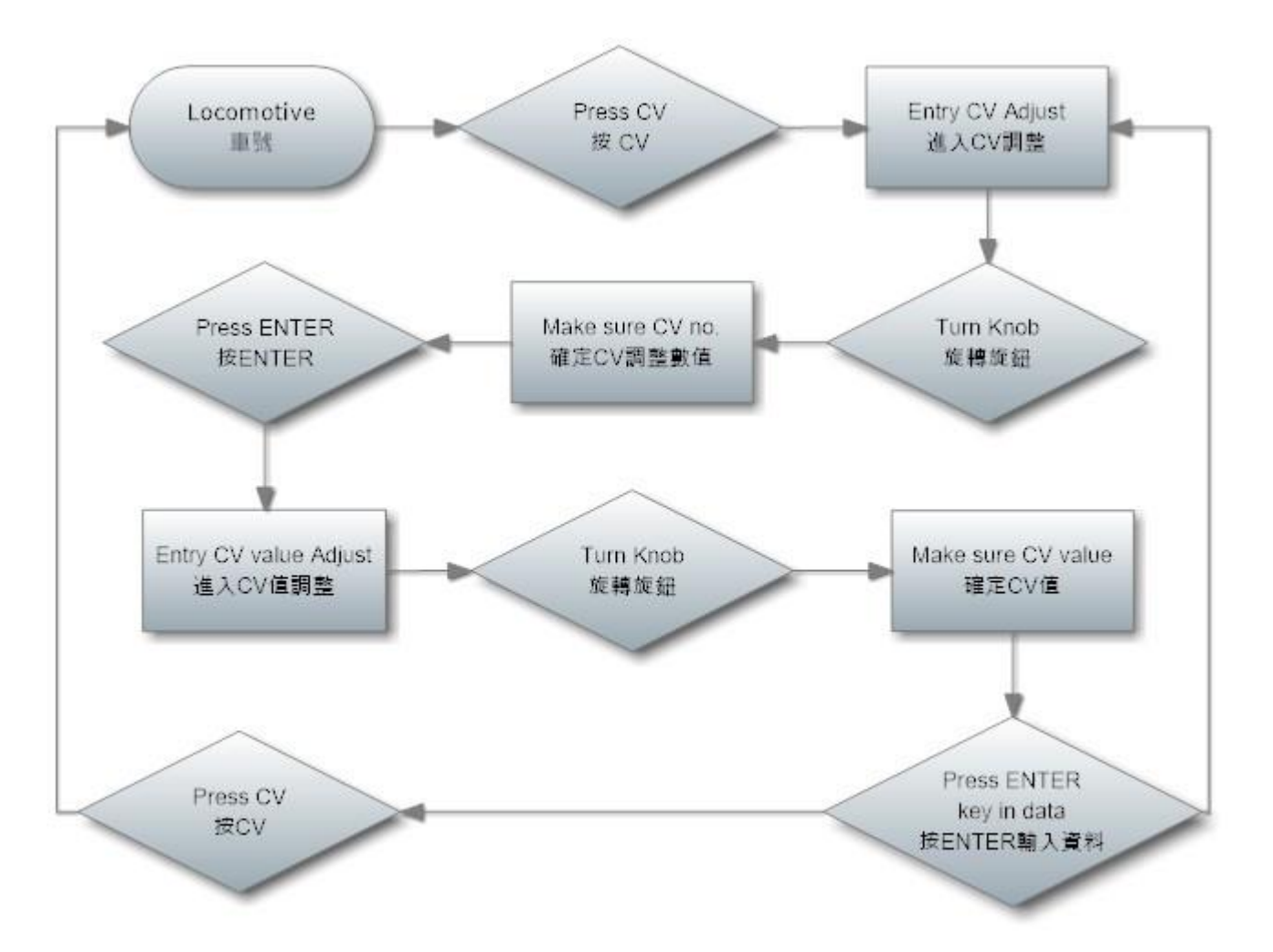

#### 2. Consist

LD101 has a consist function. This function use CV19 to control different loco consist. Below is consist add loco step.

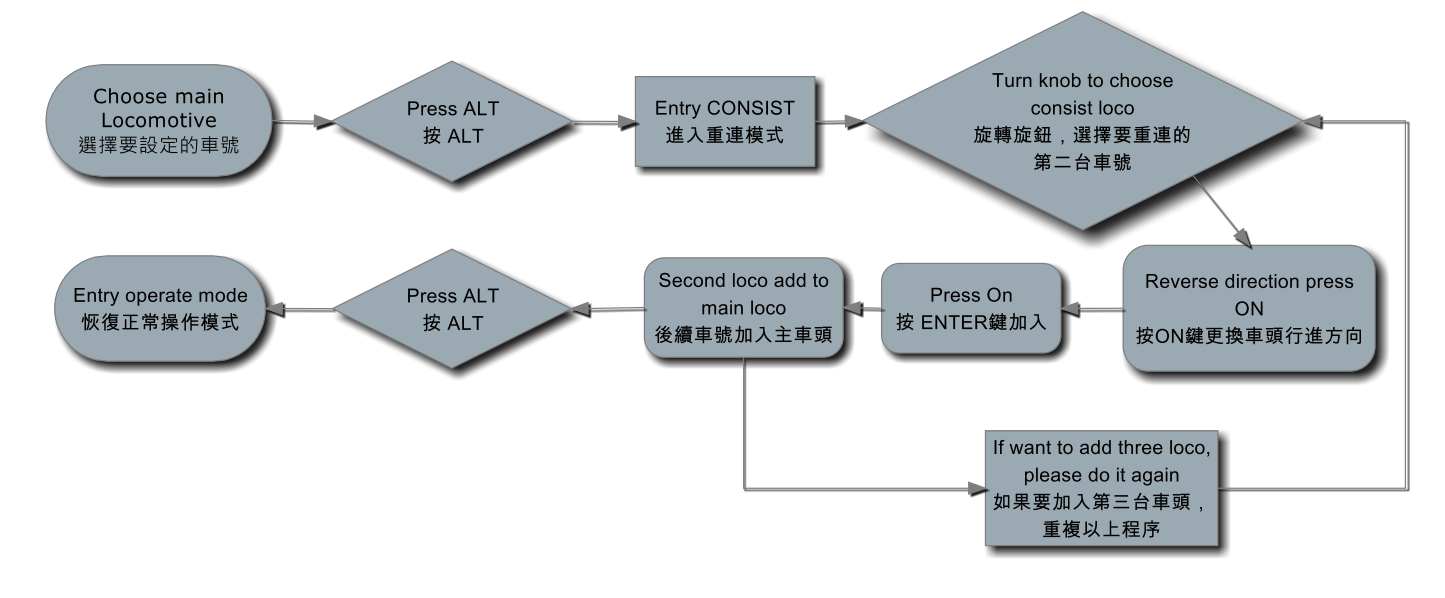

Consist delete loco step.

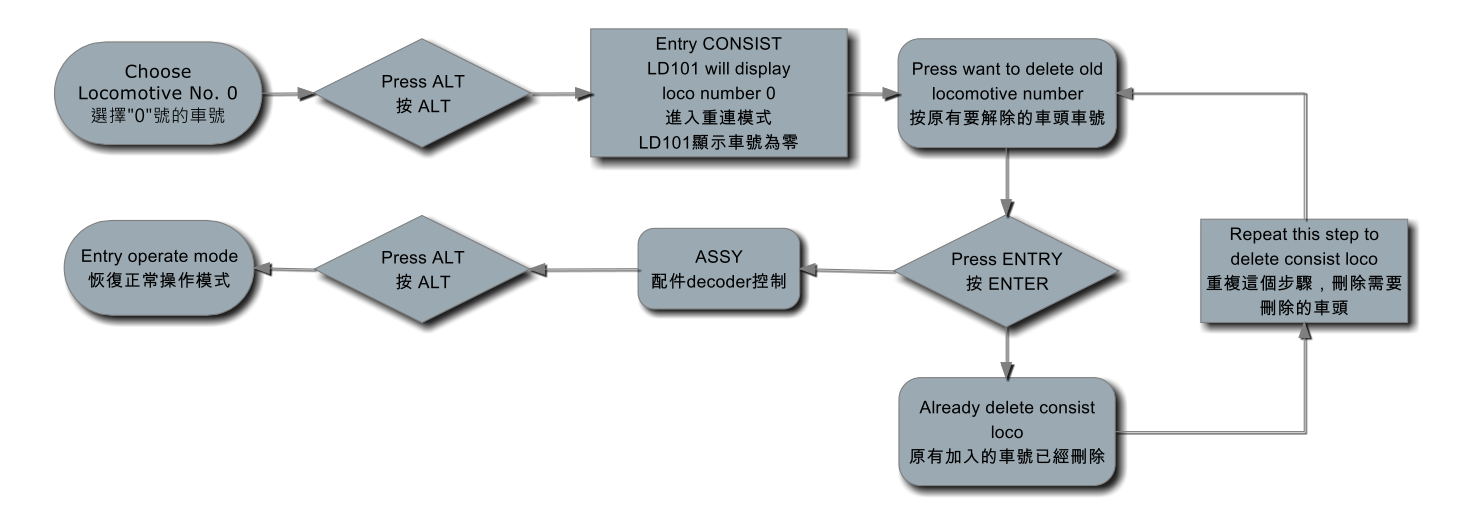

3. ASSY (Stationary decoder control)

ASSY is control stationary decoder for turnout or signal.

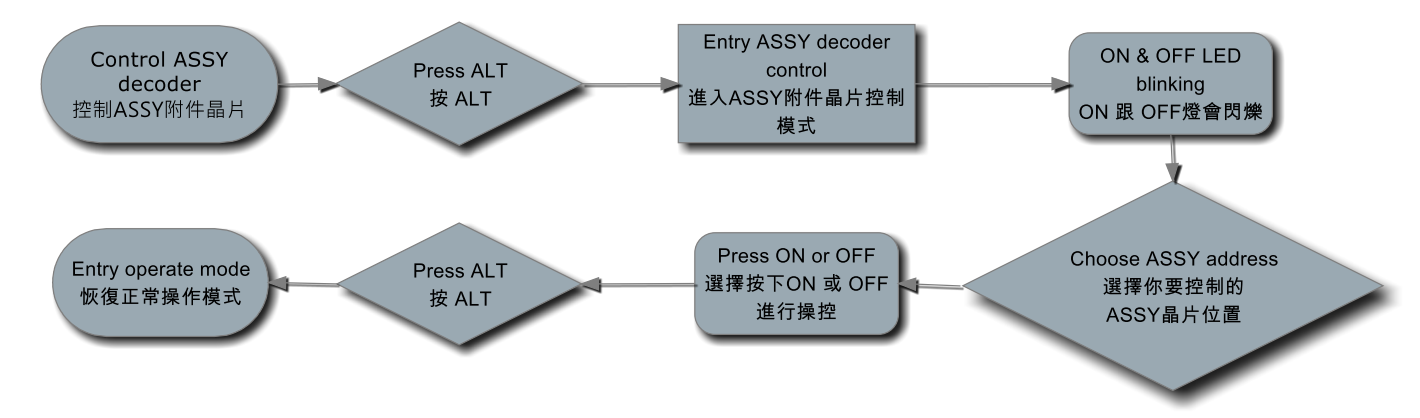

4. Recall function.

LD101 will remember 6 loco number that you operate before. Just use recall key to call back the loco and it also will remember the speed and function on or off.

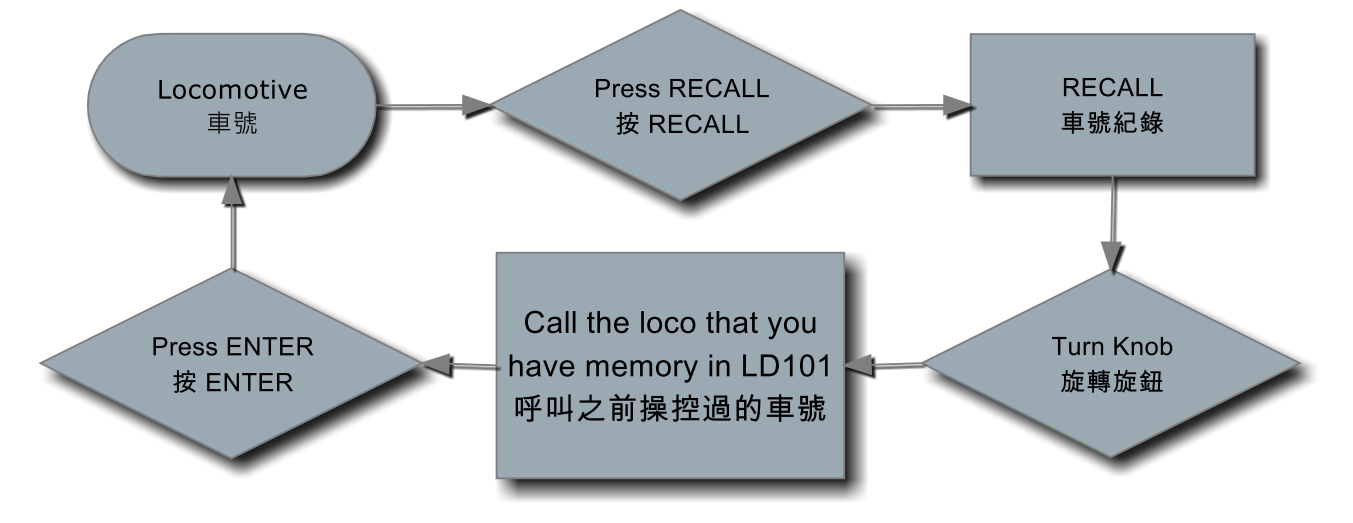

Please read the manual to get more function to operate your train well.